# **Inhaltsverzeichnis**

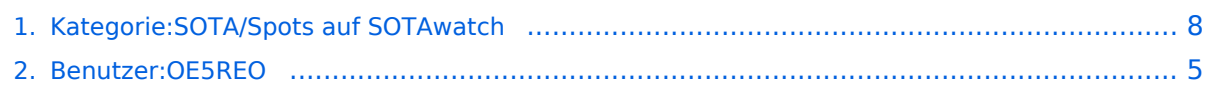

**−**

**−**

**−**

**−**

**−**

# **Kategorie:SOTA/Spots auf SOTAwatch**

[Versionsgeschichte interaktiv durchsuchen](https://wiki.oevsv.at) [VisuellWikitext](https://wiki.oevsv.at)

### **[Version vom 28. März 2021, 15:51 Uhr](#page-7-0) [\(Q](#page-7-0) [uelltext anzeigen](#page-7-0))**

[OE5REO](#page-4-0) ([Diskussion](https://wiki.oevsv.at/w/index.php?title=Benutzer_Diskussion:OE5REO&action=view) | [Beiträge\)](https://wiki.oevsv.at/wiki/Spezial:Beitr%C3%A4ge/OE5REO) [Markierung:](https://wiki.oevsv.at/wiki/Spezial:Markierungen) [Visuelle Bearbeitung](https://wiki.oevsv.at/w/index.php?title=Project:VisualEditor&action=view) [← Zum vorherigen Versionsunterschied](#page-7-0)

### **[Version vom 28. März 2021, 15:58 Uhr](#page-7-0) ([Q](#page-7-0) [uelltext anzeigen\)](#page-7-0)**

[OE5REO](#page-4-0) ([Diskussion](https://wiki.oevsv.at/w/index.php?title=Benutzer_Diskussion:OE5REO&action=view) | [Beiträge](https://wiki.oevsv.at/wiki/Spezial:Beitr%C3%A4ge/OE5REO)) [\(→SOTA Goat \(iPhone\)\)](#page-9-0) [Markierung](https://wiki.oevsv.at/wiki/Spezial:Markierungen): [Visuelle Bearbeitung](https://wiki.oevsv.at/w/index.php?title=Project:VisualEditor&action=view) [Zum nächsten Versionsunterschied →](#page-7-0)

### **Zeile 10: Zeile 10:**

 $==-$ SOTA Spotter (Android)  $===$   $=$   $=$   $=$   $=$   $=$  SOTA Spotter (Android)  $= ==$ Auf der [https://yo3saw.ro/?page\_id=382 Homepage von YO3SAW] gibt es nähere Informationen **in Englisch** über diese App. Sie kann vom [https://play.google.com **+** /store/apps/details?id=ro.netroute. sotaspotter Google Play Store] kostenlos heruntergeladen werden. Auf der [https://yo3saw.ro/?page\_id=382 Homepage von YO3SAW] gibt es nähere Informationen über diese App. Sie kann vom [https://play.google.com/store/apps /details?id=ro.netroute.sotaspotter Google Play Store] kostenlos heruntergeladen werden. [[Datei:sota spotter.png|ohne|mini|SOTA Spotter von YO3SAW]] **<sup>+</sup>** [[Datei:sota spotter.png|ohne|mini|SOTA Spotter von YO3SAW]]<br /> **br** />

====SOTA Goat (iPhone)==== ====SOTA Goat (iPhone)====

**Diese Smartphone-App gibt es im App Store als kostenpflichtigen Download:**

- **− + −** Auf der **Homepage von WW1X – <nowiki>**https://ww1x.com/sotagoat/**< /nowiki> -** gibt es detaillierte Informationen **in**
- **− englischer Sprache** über diese App.

**+** Auf der **[**https://ww1x.com/sotagoat/ **Home page von WW1X]** gibt es detaillierte Informationen über diese App. **Sie kann vom App Store kostenpflichtig heruntergeladen werden.**

**[[Datei:sota goat.png|ohne|mini|SOTA Goat von WW1X]]**

# Version vom 28. März 2021, 15:58 Uhr

Bevor auf das Absetzen eines Spots näher eingegangen wird noch ein kurzer Hinweis zu der Bedeutung von Alerts. Diese sind dazu gedacht, potentielle Chaser auf eine geplante Aktivierung aufmerksam zu machen.

Einen Alert trägst du auf SOTAwatch vor deiner Aktivierung ein. Neben deinem Rufzeichen und der SOTA-Referenz gibst du die voraussichtliche Aktivierungszeit und die geplanten Frequenzen bzw. Bänder bekannt.

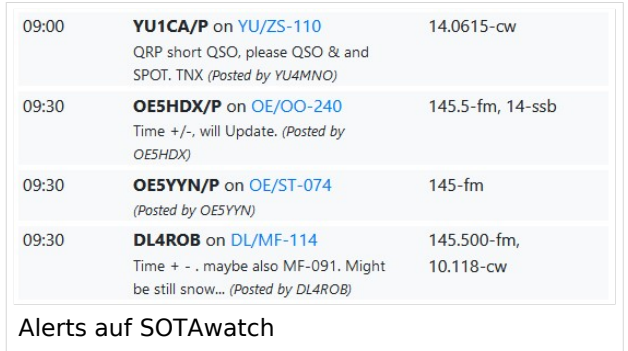

Wenn du am Gipfel eines SOTA-Berges angekommen bist, möchtest du auf deine Aktivität und die tatsächlich verwendete Frequenz hinweisen. Anders als im DX-Cluster ist das Selbstspotten bei SOTA ausdrücklich erwünscht und sinnvoll. Häufig, meistens aufgrund von schlechtem Mobilfunkempfang, stellt sich das aber als schwierig heraus. Sehr hilfreiche Tools für Aktivierer sind folgende speziell für SOTA entwickelte Apps:

# SOTA Spotter (Android)

Auf der [Homepage von YO3SAW](https://yo3saw.ro/?page_id=382) gibt es nähere Informationen über diese App. Sie kann vom [Google Play Store](https://play.google.com/store/apps/details?id=ro.netroute.sotaspotter) kostenlos heruntergeladen werden.

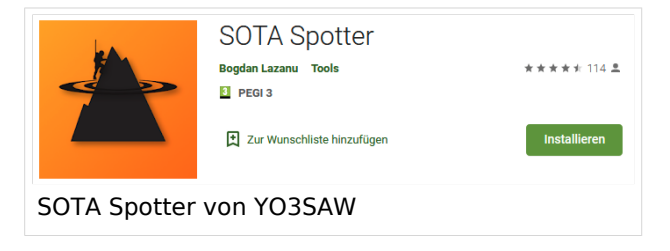

## SOTA Goat (iPhone)

Auf der [Homepage von WW1X](https://ww1x.com/sotagoat/) gibt es detaillierte Informationen über diese App. Sie kann vom App Store kostenpflichtig heruntergeladen werden.

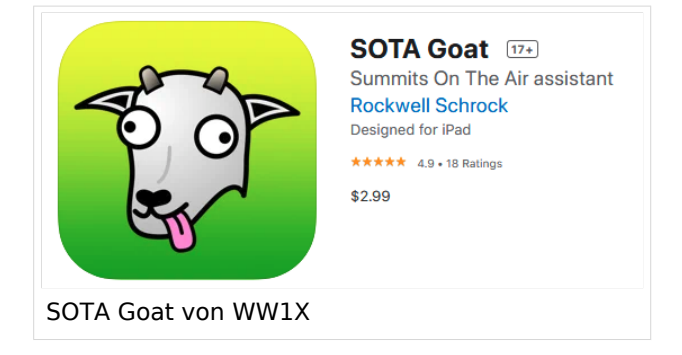

*Diese Kategorie enthält zurzeit keine Seiten oder Medien.*

# <span id="page-4-0"></span>**Kategorie:SOTA/Spots auf SOTAwatch: Unterschied zwischen den Versionen**

[Versionsgeschichte interaktiv durchsuchen](https://wiki.oevsv.at) [VisuellWikitext](https://wiki.oevsv.at)

### **[Version vom 28. März 2021, 15:51 Uhr](#page-7-0) [\(Q](#page-7-0) [uelltext anzeigen](#page-7-0))**

[OE5REO](#page-4-0) ([Diskussion](https://wiki.oevsv.at/w/index.php?title=Benutzer_Diskussion:OE5REO&action=view) | [Beiträge\)](https://wiki.oevsv.at/wiki/Spezial:Beitr%C3%A4ge/OE5REO) [Markierung:](https://wiki.oevsv.at/wiki/Spezial:Markierungen) [Visuelle Bearbeitung](https://wiki.oevsv.at/w/index.php?title=Project:VisualEditor&action=view) [← Zum vorherigen Versionsunterschied](#page-7-0)

### **[Version vom 28. März 2021, 15:58 Uhr](#page-7-0) ([Q](#page-7-0) [uelltext anzeigen\)](#page-7-0)**

[OE5REO](#page-4-0) ([Diskussion](https://wiki.oevsv.at/w/index.php?title=Benutzer_Diskussion:OE5REO&action=view) | [Beiträge](https://wiki.oevsv.at/wiki/Spezial:Beitr%C3%A4ge/OE5REO)) [\(→SOTA Goat \(iPhone\)\)](#page-9-0) [Markierung](https://wiki.oevsv.at/wiki/Spezial:Markierungen): [Visuelle Bearbeitung](https://wiki.oevsv.at/w/index.php?title=Project:VisualEditor&action=view) [Zum nächsten Versionsunterschied →](#page-7-0)

#### **Zeile 10: Zeile 10:**  $=$   $=$   $=$   $=$   $SOTA$  Spotter (Android)  $=$   $=$   $=$   $=$   $=$   $=$   $SOTA$  Spotter (Android)  $=$   $=$   $=$ **−** Auf der [https://yo3saw.ro/?page\_id=382 Homepage von YO3SAW] gibt es nähere Informationen **in Englisch** über diese App. Sie kann vom [https://play.google.com **+** /store/apps/details?id=ro.netroute. sotaspotter Google Play Store] kostenlos heruntergeladen werden. Auf der [https://yo3saw.ro/?page\_id=382 Homepage von YO3SAW] gibt es nähere Informationen über diese App. Sie kann vom [https://play.google.com/store/apps /details?id=ro.netroute.sotaspotter Google Play Store] kostenlos heruntergeladen werden. **−** [[Datei:sota spotter.png|ohne|mini|SOTA Spotter von YO3SAW]] [[Datei:sota spotter.png|ohne|mini|SOTA Spotter von YO3SAW]]<br /> **br** /> **−**  $=$   $=$   $=$   $=$   $SOTA$   $Goal$   $(iPhone)$   $=$   $=$   $=$   $=$   $SOTA$   $Goal$   $(iPhone)$   $=$   $=$   $=$ **− Diese Smartphone-App gibt es im App Store als kostenpflichtigen Download: +** Auf der **[**https://ww1x.com/sotagoat/ **Home page von WW1X]** gibt es detaillierte Informationen über diese App. **Sie kann vom App Store kostenpflichtig heruntergeladen werden. − + [[Datei:sota goat.png|ohne|mini|SOTA Goat von WW1X]] −** Auf der **Homepage von WW1X – <nowiki>**https://ww1x.com/sotagoat/**< /nowiki> -** gibt es detaillierte Informationen **in −**

### Ausgabe: 21.05.2024 Dieses Dokument wurde erzeugt mit BlueSpice Seite 5 von 10

**− englischer Sprache** über diese App.

# **BlueSpice4**

# Version vom 28. März 2021, 15:58 Uhr

Bevor auf das Absetzen eines Spots näher eingegangen wird noch ein kurzer Hinweis zu der Bedeutung von Alerts. Diese sind dazu gedacht, potentielle Chaser auf eine geplante Aktivierung aufmerksam zu machen.

Einen Alert trägst du auf SOTAwatch vor deiner Aktivierung ein. Neben deinem Rufzeichen und der SOTA-Referenz gibst du die voraussichtliche Aktivierungszeit und die geplanten Frequenzen bzw. Bänder bekannt.

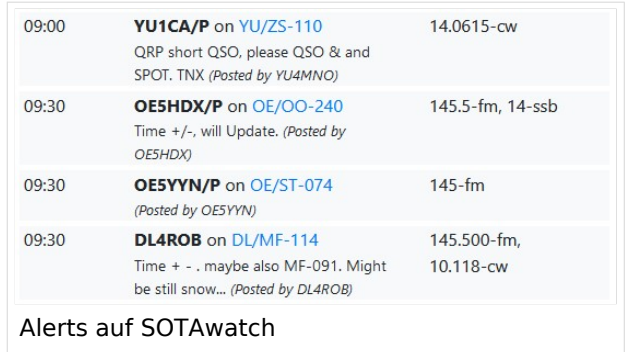

Wenn du am Gipfel eines SOTA-Berges angekommen bist, möchtest du auf deine Aktivität und die tatsächlich verwendete Frequenz hinweisen. Anders als im DX-Cluster ist das Selbstspotten bei SOTA ausdrücklich erwünscht und sinnvoll. Häufig, meistens aufgrund von schlechtem Mobilfunkempfang, stellt sich das aber als schwierig heraus. Sehr hilfreiche Tools für Aktivierer sind folgende speziell für SOTA entwickelte Apps:

# SOTA Spotter (Android)

Auf der [Homepage von YO3SAW](https://yo3saw.ro/?page_id=382) gibt es nähere Informationen über diese App. Sie kann vom [Google Play Store](https://play.google.com/store/apps/details?id=ro.netroute.sotaspotter) kostenlos heruntergeladen werden.

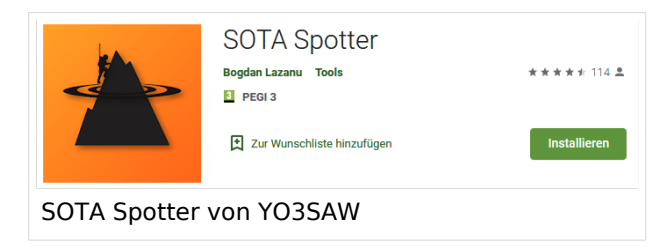

## SOTA Goat (iPhone)

Auf der [Homepage von WW1X](https://ww1x.com/sotagoat/) gibt es detaillierte Informationen über diese App. Sie kann vom App Store kostenpflichtig heruntergeladen werden.

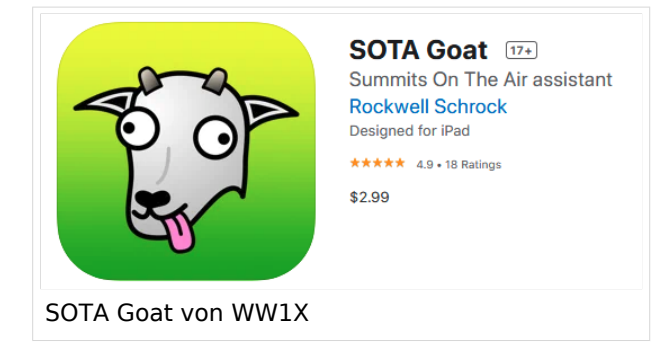

# <span id="page-7-0"></span>**Kategorie:SOTA/Spots auf SOTAwatch: Unterschied zwischen den Versionen**

[Versionsgeschichte interaktiv durchsuchen](https://wiki.oevsv.at) [VisuellWikitext](https://wiki.oevsv.at)

### **[Version vom 28. März 2021, 15:51 Uhr](#page-7-0) [\(Q](#page-7-0) [uelltext anzeigen](#page-7-0))**

[OE5REO](#page-4-0) ([Diskussion](https://wiki.oevsv.at/w/index.php?title=Benutzer_Diskussion:OE5REO&action=view) | [Beiträge\)](https://wiki.oevsv.at/wiki/Spezial:Beitr%C3%A4ge/OE5REO) [Markierung:](https://wiki.oevsv.at/wiki/Spezial:Markierungen) [Visuelle Bearbeitung](https://wiki.oevsv.at/w/index.php?title=Project:VisualEditor&action=view) [← Zum vorherigen Versionsunterschied](#page-7-0)

### **[Version vom 28. März 2021, 15:58 Uhr](#page-7-0) ([Q](#page-7-0) [uelltext anzeigen\)](#page-7-0)**

[OE5REO](#page-4-0) ([Diskussion](https://wiki.oevsv.at/w/index.php?title=Benutzer_Diskussion:OE5REO&action=view) | [Beiträge](https://wiki.oevsv.at/wiki/Spezial:Beitr%C3%A4ge/OE5REO)) [\(→SOTA Goat \(iPhone\)\)](#page-9-0) [Markierung](https://wiki.oevsv.at/wiki/Spezial:Markierungen): [Visuelle Bearbeitung](https://wiki.oevsv.at/w/index.php?title=Project:VisualEditor&action=view) [Zum nächsten Versionsunterschied →](#page-7-0)

#### **Zeile 10: Zeile 10:**  $=$   $=$   $=$   $=$   $SOTA$  Spotter (Android)  $=$   $=$   $=$   $=$   $=$   $=$   $SOTA$  Spotter (Android)  $=$   $=$   $=$ **−** Auf der [https://yo3saw.ro/?page\_id=382 Homepage von YO3SAW] gibt es nähere Informationen **in Englisch** über diese App. Sie kann vom [https://play.google.com **+** /store/apps/details?id=ro.netroute. sotaspotter Google Play Store] kostenlos heruntergeladen werden. Auf der [https://yo3saw.ro/?page\_id=382 Homepage von YO3SAW] gibt es nähere Informationen über diese App. Sie kann vom [https://play.google.com/store/apps /details?id=ro.netroute.sotaspotter Google Play Store] kostenlos heruntergeladen werden. **−** [[Datei:sota spotter.png|ohne|mini|SOTA Spotter von YO3SAW]] [[Datei:sota spotter.png|ohne|mini|SOTA Spotter von YO3SAW]]<br /> **br** /> **−**  $=$   $=$   $=$   $=$   $SOTA$   $Goal$   $(iPhone)$   $=$   $=$   $=$   $=$   $SOTA$   $Goal$   $(iPhone)$   $=$   $=$   $=$ **− Diese Smartphone-App gibt es im App Store als kostenpflichtigen Download: +** Auf der **[**https://ww1x.com/sotagoat/ **Home page von WW1X]** gibt es detaillierte Informationen über diese App. **Sie kann vom App Store kostenpflichtig heruntergeladen werden. − + [[Datei:sota goat.png|ohne|mini|SOTA Goat von WW1X]] −** Auf der **Homepage von WW1X – <nowiki>**https://ww1x.com/sotagoat/**< /nowiki> -** gibt es detaillierte Informationen **in −**

**− englischer Sprache** über diese App.

# **BlueSpice4**

# Version vom 28. März 2021, 15:58 Uhr

Bevor auf das Absetzen eines Spots näher eingegangen wird noch ein kurzer Hinweis zu der Bedeutung von Alerts. Diese sind dazu gedacht, potentielle Chaser auf eine geplante Aktivierung aufmerksam zu machen.

Einen Alert trägst du auf SOTAwatch vor deiner Aktivierung ein. Neben deinem Rufzeichen und der SOTA-Referenz gibst du die voraussichtliche Aktivierungszeit und die geplanten Frequenzen bzw. Bänder bekannt.

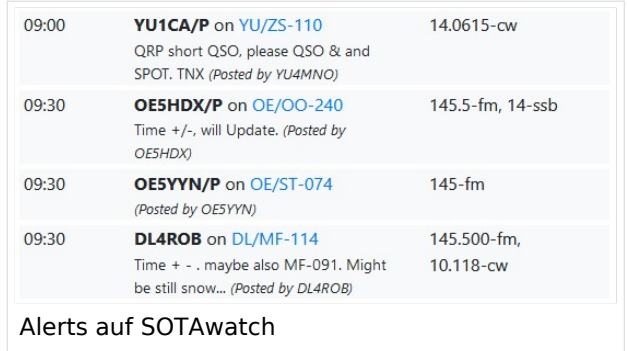

Wenn du am Gipfel eines SOTA-Berges angekommen bist, möchtest du auf deine Aktivität und die tatsächlich verwendete Frequenz hinweisen. Anders als im DX-Cluster ist das Selbstspotten bei SOTA ausdrücklich erwünscht und sinnvoll. Häufig, meistens aufgrund von schlechtem Mobilfunkempfang, stellt sich das aber als schwierig heraus. Sehr hilfreiche Tools für Aktivierer sind folgende speziell für SOTA entwickelte Apps:

# SOTA Spotter (Android)

Auf der [Homepage von YO3SAW](https://yo3saw.ro/?page_id=382) gibt es nähere Informationen über diese App. Sie kann vom [Google Play Store](https://play.google.com/store/apps/details?id=ro.netroute.sotaspotter) kostenlos heruntergeladen werden.

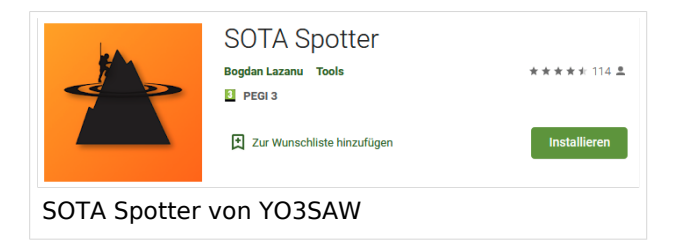

## <span id="page-9-0"></span>SOTA Goat (iPhone)

Auf der [Homepage von WW1X](https://ww1x.com/sotagoat/) gibt es detaillierte Informationen über diese App. Sie kann vom App Store kostenpflichtig heruntergeladen werden.

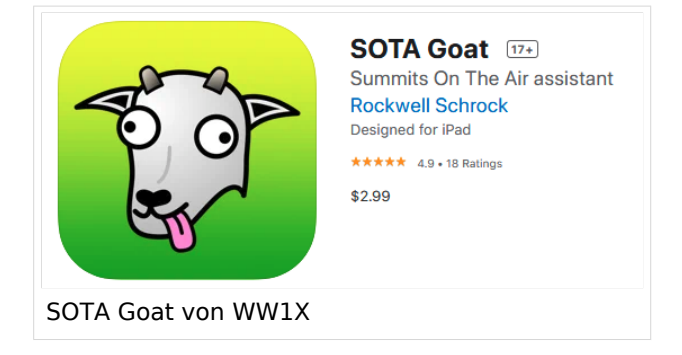

*Diese Kategorie enthält zurzeit keine Seiten oder Medien.*